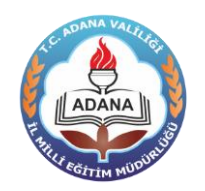

## **NORM FAZLASI /İHTİYAÇ FAZLASI ÖĞRETMENLER BAŞVURU İŞLEMLERİ KILAVUZU**

## **İLGİ : Adana İl Milli Eğitim Müdürlüğü'nün 03/08/2016 tarih ve 8288869 sayılı yazısı**

**Dikkat! Bu modülde yapılacak olan tüm iş ve işlemler ilgi yazı hükümleri doğrultusunda gerçekleştirilecektir. Yapılan işlemler elektronik ortamda kayıt altına alınmakta olup ilgi yazı ve kılavuza aykırı yapılacak işlemlerden başvuruyu yapan öğretmen, okul/kurum müdürlükleri ile ilçe milli eğitim müdürlükleri sorumlu olacaktır!**

#### **1. GENEL HÜKÜMLER**

- a) Norm fazlası öğretmenlerin başvurularının elektronik ortamda alınması, okul/kurum, ilçe ve il milli eğitim müdürlüklerince onaylanması 09 Ağustos 2016 Salı – 12 Ağustos 2016 Cuma tarihleri arasında yapılacaktır.
- b) Elektronik ortamda başvuru işlemini yapan öğretmen, başvurusuna ait çıktıyı sistemden alacak ve bu çıktıyla birlikte okul/kurum müdürlüğüne başvuracaktır. Başvuru çıktısı sistemdeki bilgilerle karşılaştırılacak, ilgi yazı hükümlerine aykırı bir durum bulunmaması halinde okul/kurum müdürlüğünce başvuruya elektronik ortamda onay verilecektir. Aynı zamanda başvuru çıktısı da onaylanacak ve istenen diğer belgelerle birlikte vakit kaybetmeden ilçe milli eğitim müdürlüğüne gönderilecektir.
- c) Başvuru bilgilerinde ya da tercihlerinde hata olan personelin başvurusu onaylanmayacak ve başvurusunda düzeltme yapması istenecektir. Eğer başvuru sehven onaylanmışsa önce başvuru okul/kurum müdürlüğünce reddedilecek ve öğretmenin bilgilerinde düzeltme yapması sağlanacaktır. Düzeltme işleminin ardından onay işlemi yinelenecektir.
- d) Atama işlemlerinde norm kadro fazlası öğretmenler ile kadrosu İl Milli Eğitim Müdürlüğü'nde bulunan ihtiyaç fazlası öğretmenler birlikte değerlendirilecektir.
- e) Atama işlemlerinde hizmet puanı üstünlüğüne bakılacaktır. Hizmet puanları eşit olan öğretmenlerden göreve ilk başlayana öncelik verilecektir.
- f) Çukurova, Sarıçam, Seyhan ve Yüreğir ilçeleri tek bir yerleşim yeri olarak değerlendirildiğinden, kadrosu bu ilçelerde bulunan norm fazlası öğretmenler ile kadrosu İl Milli Eğitim Müdürlüğünde bulunan ihtiyaç fazlası öğretmenler bu ilçelerde bulunan okulları ilçe içi olarak tercih edeceklerdir.
- g) Başvurunun son günü itibariyle Bakanlık kadrolarında adaylık dahil en az 3 yıl öğretmenlik yapmış adaylar Milli Eğitim Bakanlığına bağlı Fen Liseleri ile Sosyal Bilimler Liselerini tercih edebileceklerdir.
- h) Branşı Görsel Sanatlar ile Müzik olan öğretmenlerden daha önce Güzel Sanatlar ve Spor Liselerinde görev yapmış veya mülakat sınavıyla atanmış olanlar Güzel Sanatlar Liselerini tercih edebileceklerdir.
- i) Branşı Beden Eğitimi olan öğretmenlerden daha önce Güzel Sanatlar ve Spor Liselerinde görev yapmış veya mülakat sınavıyla atanmış olanlar Spor Liselerini tercih edebileceklerdir.
- j) Branşı Bilişim Teknolojileri olan öğretmenlerden Bilgisayar Öğretmenliği, Bilgisayar Sistemleri Öğretmenliği, Bilgisayar ve Kontrol Öğretmenliği, Elektronik ve Bilgisayar Öğretmenliği, Bilgisayar Mühendisliği, Bilgisayar Bilimleri Mühendisliği, Kontrol ve

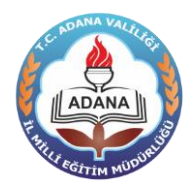

**ADANA İL MİLLİ EĞİTİM MÜDÜRLÜĞÜ BİLİŞİM SİSTEMLERİ (ADABİS) "NORM FAZLASI ÖĞRETMENLER MODÜLÜ"**

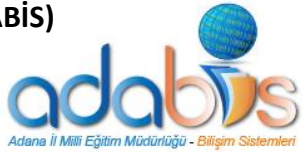

Bilgisayar Mühendisliği bölümü mezunları mesleki ve teknik liseleri tercih edebileceklerdir.

## **2. ELEKTRONİK BAŞVURU İŞLEMLERİ**

## **2.1. SİSTEME GİRİŞ**

- **a)** Web tarayıcının adres çubuğuna başvuru işlemlerinin elektronik adresi olan **<http://adana.meb.gov.tr/adabis/basvurular/norm/index.aspx>** yazınız.
- **b)** Giriş ekranında ilgili alanlara güvenlik kodu, T.C. Kimlik numaranız, adınız ve soyadınızı yazarak sisteme giriş yapabilirsiniz.
- **c)** Sisteme girişte sorun yaşayan öğretmenlerimiz Ek-1 'de yer alan telefon numaraları ile irtibata geçerek yardım alabilirler.

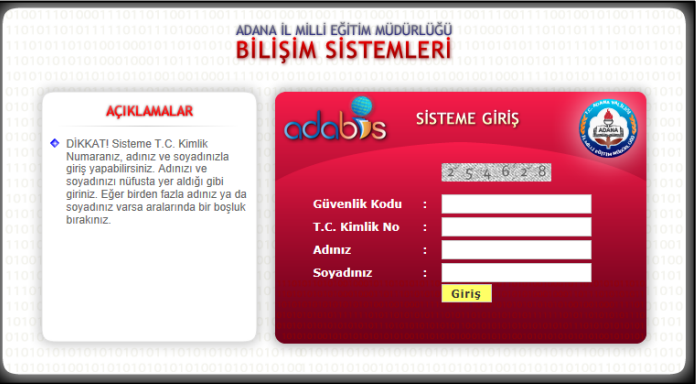

#### **2.2. BAŞVURU BİLGİLERİ VE AÇIKLAMALARIN İNCELENMESİ**

- a) Sisteme giriş yaptıktan sonra öncelikli olarak sayfanın en üstünde yer alan başvuru bilgileri ve açıklamalar kısmını dikkatlice okumanız gerekmektedir.
- b) Başvuru bilgileri okul/kurum müdürlüklerince sisteme girilmiştir. Bu bilgilerinizde bir hata olduğunu düşünüyorsanız tercih yapmadan önce okul müdürlüğünüzle irtibata geçiniz.
- c) Açıklamalar kısmındaki bilgiler sistem tarafından her öğretmen için otomatik olarak üretilmekte ve öğretmenin tercih edebileceği okullar hakkında bilgi vermektedir. Bu nedenle bu bölümü dikkatlice okumak gerekmektedir.

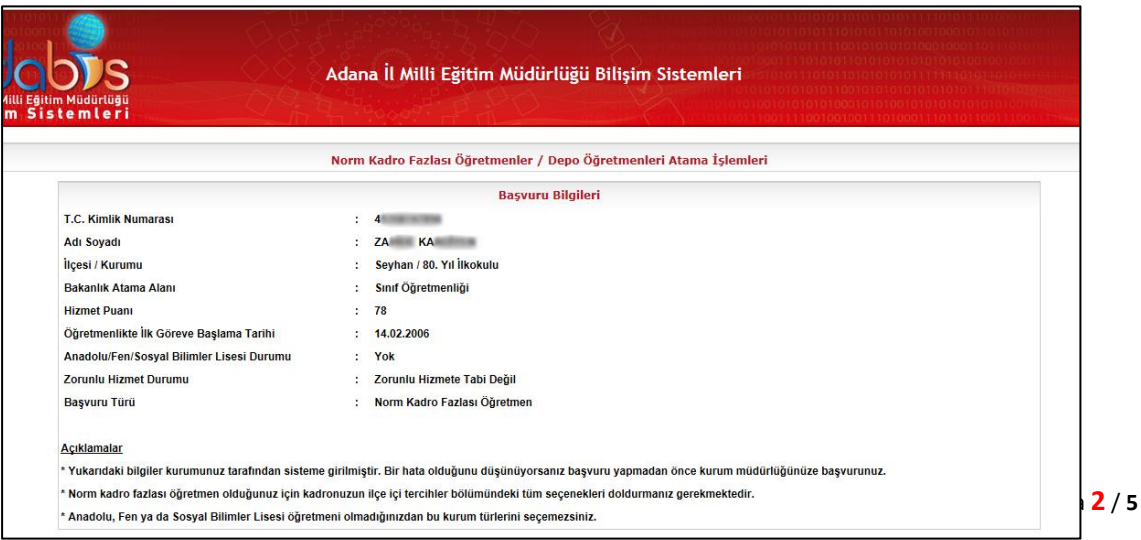

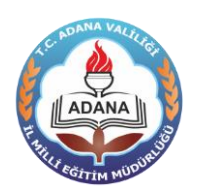

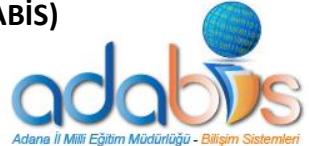

# **2.3. TERCİH İŞLEMLERİ**

- a) Norm fazlası öğretmenler için toplamda 3 ayrı tercih grubu bulunmaktadır. Bunlar;
	- 1. İlçe içi tercihler,
	- 2. İlçe dışı tercihler,
	- 3. Öncelik tercihi

şeklindedir. Bakanlığımız İnsan Kaynakları Genel Müdürlüğünün 14/10/2004 tarihli ve 4562273 sayılı yazısı eki 01/10/2014 tarihli ve 4338881 sayılı (2014/22) genelgesi gereğince norm fazlası öğretmenlere (ilçe içi + ilçe dışı) toplam 25 tercih hakkı verilecektir. İlçe içindeki kontenjanı 25 veya daha fazla olan branşlarda ilçe dışı tercihi açılmayacak, 25'ten az olan branşlarda ise toplam tercih sayısını 25'e tamamlayacak kadar ilçe dışı tercih açılacaktır.

b) Norm fazlası/ihtiyaç fazlası öğretmen ilçe içi tercihler bölümünde kendisine açılan tercihlerden en az 1 tane olmak kaydıyla istediği kadarını tercih edebilir. **Ancak ilçe dışı tercihi de yapmak isteyen bir öğretmenin ilçe içi tercihler bölümündeki tüm tercihleri doldurması zorunludur.** Tercih seçeneklerinde okul adının yanındaki parantez içerisindeki bilgi o okuldaki kontenjan sayısını gösterir.

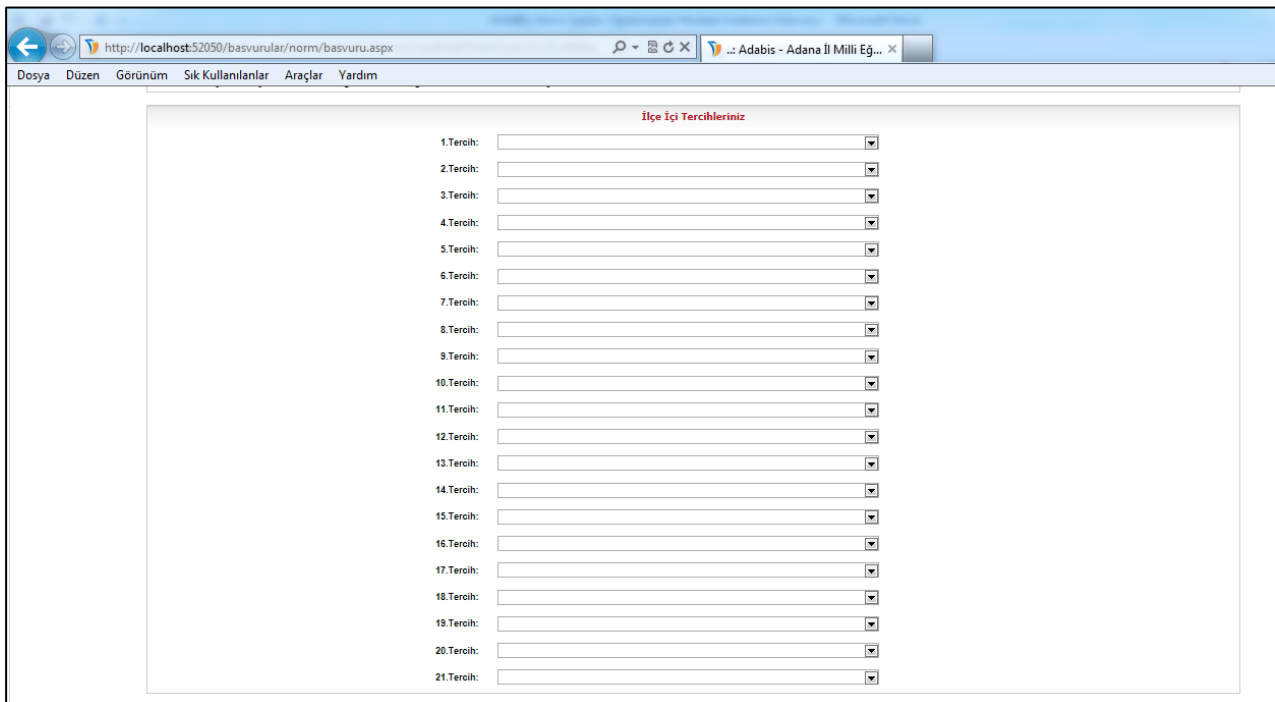

**c)** İlçe dışı tercihler bölümünde tercih yapma zorunluluğu yoktur. Tercih seçeneklerinde okul adının yanındaki parantez içerisindeki bilgi o okuldaki kontenjan sayısını gösterir.

#### **ADANA İL MİLLİ EĞİTİM MÜDÜRLÜĞÜ BİLİŞİM SİSTEMLERİ (ADABİS) "NORM FAZLASI ÖĞRETMENLER MODÜLÜ"**

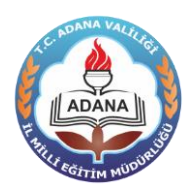

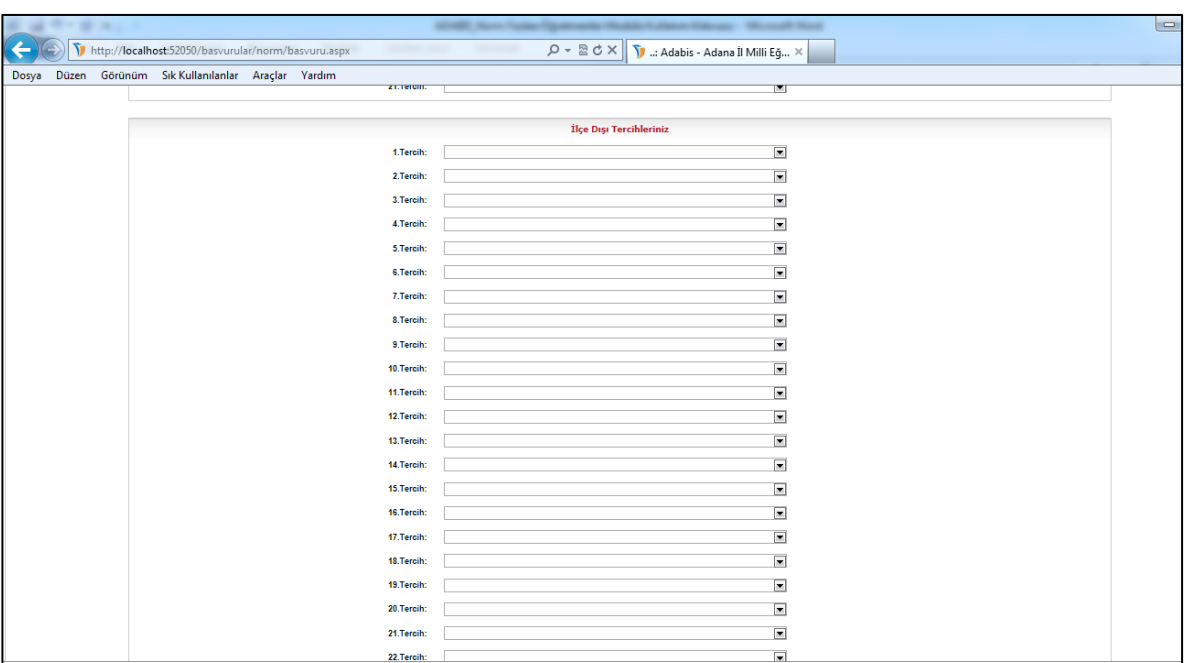

d) Öncelik tercihi bölümünde ise öğretmen, öncelikli olarak ilçe içine mi yoksa ilçe dışına mı atanmak istediğini belirtecektir. **Ancak bu seçenek doğrudan bir öncelik tercihi sağlamayacaktır.** Milli Eğitim Bakanlığı Öğretmenlerinin Atama ve Yer Değiştirme Yönetmeliği' nin 53.maddesi doğrultusunda norm kadro fazlası öğretmenler öncelikle kendi ilçelerinden başlamak üzere kurumlara dağıtılacağından bir ilçede bir branştaki norm kadro fazlası öğretmen sayısının o ilçede o branştaki boş kadro sayısından fazla olması durumunda bu seçenek dikkate alınacaktır. Buna göre kadronuzun bulunduğu ilçede branşınızdaki norm fazlası öğretmen sayısı, branşınızdaki boş kadro sayısına eşit veya daha az ise ilçe dışı tercihiniz dikkate alınmaz. Aynı şekilde öncelik tercihinizi ilçe içi olarak yapmış olmanıza rağmen ilçenizde boş kadro kalmaması durumunda ilçe dışı tercihlerinizden birisine de yerleştirilebilmeniz mümkün olabilecektir.

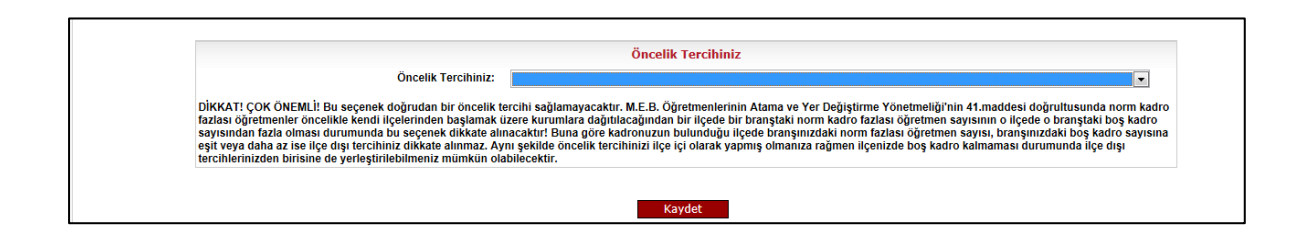

e) Tercihlerinizi tamamladıktan sonra "Kaydet" butonu ile başvurunuzu kaydediniz. Eğer tercihlerle ilgili bir hata varsa sistem sizi uyaracak ve başvuru kaydedilmeyecektir. Tercihlerde herhangi bir hata yoksa kayıt işlemi gerçekleşecektir. Kayıt işleminin ardından ekranın altında çıkacak olan "Yazdır" butonunu kullanarak başvurunuzun çıktısını almanız gerekmektedir.

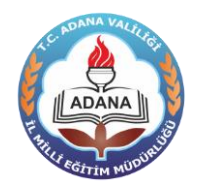

**ADANA İL MİLLİ EĞİTİM MÜDÜRLÜĞÜ BİLİŞİM SİSTEMLERİ (ADABİS) "NORM FAZLASI ÖĞRETMENLER MODÜLÜ"**

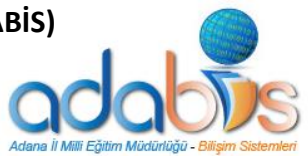

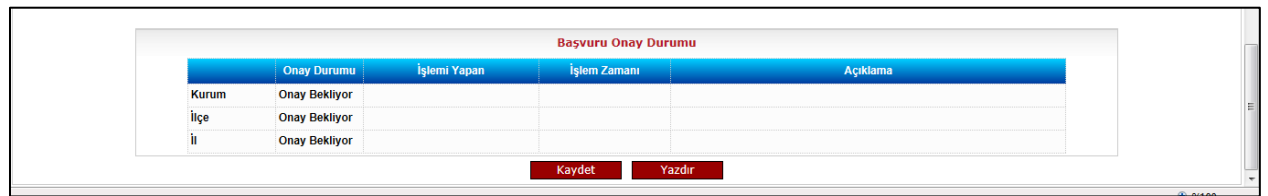

f) Başvuru döneminin sonuna kadar başvuru onay durumunuzu takip ediniz. Başvurunuzun geçerli olabilmesi için kurum, ilçe ve il milli eğitim müdürlüğü tarafından onaylanması gerekmektedir.

**DİKKAT! Elektronik başvurunun yapılması ilgi yazıdaki atama takviminde belirtilen tarih aralığında yapılacaktır. Bu tarihten sonra başvuru işlemine izin verilmeyecektir!**

**EK -1: İLETİŞİM BİLGİLERİ**

**Mevzuatla ilgili sorularınız için :**

**İl Milli Eğitim Müdürlüğü Atama Bürosu -Tel: 4588371 (Dahili: 1306)**

**Başvuru ekranında karşılaştığınız teknik hatalar için:**

**İl Milli Eğitim Müdürlüğü ADABİS Yazılım Bürosu -Tel: 4588371 (Dahili: 1235)**